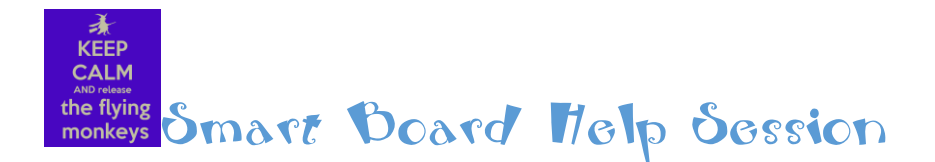

*Links and information can be located at this website. <http://slcsdedtechresources.weebly.com/> (use [Pages by Leslie\)](http://slcsdedtechresources.weebly.com/pages-by-leslie.html) Refer to Handouts -*

 *Join Smart Exchange - <http://exchange.smarttech.com/#tab=0>* o *Join for access to \*.notebook files*   $\supset$   $\bigcirc$  $\frac{d^2}{dx^2}$ MAZ E 8 F

*created by Smart and others. Most files* 

*can be downloaded for free. Pg. 45 - 46 in handout*

o *Download Process –*

- *Search by standards or keywords*
- *Select Preview before you download. Remember the*

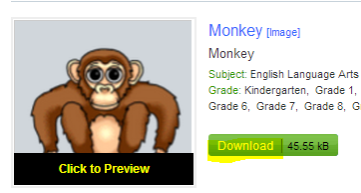

**Search Results (337)**<br>Sort by: Best match | Newest first | Most downloads | Mostreco preview is just a photo - there will be no *interactivity in the preview even though the Grade: Knotergarten, Grade 1, Grade <b>1, Grade and active condent active.</del>* 

> *Download – be sure you note where you put the file.*

 *SLEDTECH - <http://sledtech.weebly.com/> Smart Board lessons by SLCSD teachers.* 

*Outside Parts of the Smart Board -* 

- o *Pen tray*
- o *Green light*
- o *Mouse*
- o *Keyboard*

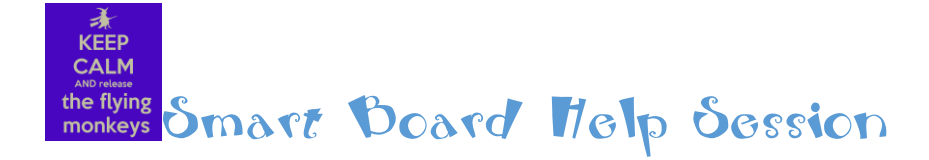

- *Menu – bottom right of start bar – blue square with white circle – Like a target.* 
	- o *Hide Floating Tools – Pg. 9 in handout*
	- o *Orient Smart Board - Pg. 19 in handout*
	- o *Red X - You can have the SB software on all computers in the classroom so that students will be able to create with it.*
- *Your questions?*
- *1. There are 6,705 items in the Smart Notebook software without even going online. If you have a district laptop, with the Notebook software loaded, when you take the laptop home, much of the software items listed here will not be available. They are stored on the pdrive at the district.* 
	- *a. Gallery – Pg. 40 - 45 in handout the gallery contains the following* 
		- *i. Images – static images*
		- *ii. Interactives & multimedia – including sounds, rolling dice, number lines, a Ferris wheel, frog dissection, random name picker, etc.*
		- *iii. Lesson Activity Toolkit 2.0 – Templates. Just fill in the blanks with your questions, student names or vocabulary. The interactivity is built in.*
		- *iv. Backgrounds – Seasonal, holiday, content, etc.*
		- *v. How to Videos –*

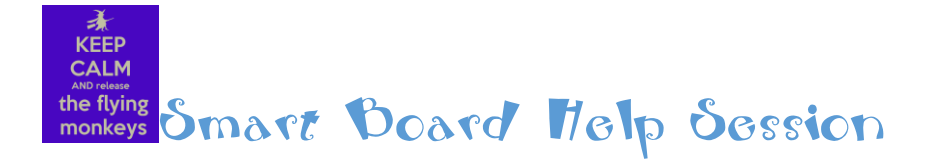

*1. [YouTube](https://www.youtube.com/) – [My YouTube Smart Board Playlist](http://www.youtube.com/playlist?list=PL3C9UNh_W3v0IgVr9sKCyAdsNIyiUrSij) 2. Within SB software*

*2. Pen Types - Pg. 11 in handout*

- *a. Calligraphic*
- *b. Crayon*
- *c. Highlighter*
- *d. Creative Pen*
- *e. Magic Pen - Pg. 11 in handout*
- *f. Shape Recognition Pen Pg. 35 in handout*
- *g. Pen Settings – Width/Color, etc. - Pg. 17 in handout*

*You can download the Smart Notebook software at home. Here's* 

## *how.*

*[http://smarttech.com/Support/Browse+Support/Download+Software/Software/SMART+N](http://smarttech.com/Support/Browse+Support/Download+Software/Software/SMART+Notebook+collaborative+learning+software/Previous+versions/SMART+Notebook+11_4+Win) [otebook+collaborative+learning+software/Previous+versions/SMART+Notebook+11\\_4+Win](http://smarttech.com/Support/Browse+Support/Download+Software/Software/SMART+Notebook+collaborative+learning+software/Previous+versions/SMART+Notebook+11_4+Win)*

With Notebook 11.4, you don't actually need a code. Install version 11.4 of Notebook. If you download 14.1 it will work for 90 days, but then it will stop working without a code. When that happens you will either need to purchase a license or uninstall 14.1 and go back to version 11.4.

If you install Notebook 11.4 you have the option of installing a trial of other things like Smart Response, and Math tools. Often teachers will see that the trials on those extras are expiring soon and think that their entire software will stop working. Which of course is not the case, as just those pieces will stop working.

*Be advised, if your computer is old, the software, which is very robust, may slow it way down.* 

*If there are issues that you cannot resolve – put a trouble ticket in.* 

- *Go to your desktop*
- *Select the folder, Staff Applications*
- *Select Helpdesk*

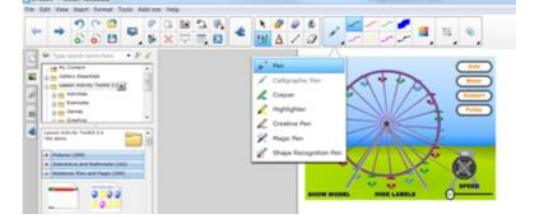

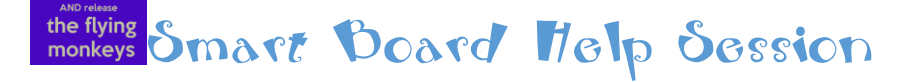

## *Vocabulary*

 $\frac{1}{\sqrt{2}}$ KEEP **CALM** 

- *1. .notebook – File extension for Smart Notebook files. Like .docx or .jpeg. It identifies the file type. Our district is currently using Smart Notebook version 11.4.*
- *2. [Smart Exchange](http://exchange.smarttech.com/#tab=0) – a Smart created website repository of images and lessons for the Smart Board brand interactive whiteboard.*
- *3. Toolbar Shortcuts – Across the top of your workspace - Pg. 25 in handout*
- *Importing Office Documents - Handout*
	- o *[Illuminations](http://illuminations.nctm.org/Default.aspx) – National Council of Teachers of Mathematics*
		- *[Geometric Solids](http://illuminations.nctm.org/Activity.aspx?id=3521)*
		- *[Fraction Models](http://illuminations.nctm.org/Activity.aspx?id=3519)*
	- o *Math Playground –*
		- *[Videos](http://www.mathplayground.com/mathvideos.html) – Add Fractions, Pedmas, Area, Data, etc.*
		- *Word Problems – [Thinking Blocks](http://www.mathplayground.com/wordproblems.html)*
	- o *[StarFall](http://www.starfall.com/) – Reading, shapes, pre-K and K*
	- o *[Billy Bug Gets His Grub](http://resources.oswego.org/games/BillyBug2/bug2.html) – Coordinate Graphing*
	- o *[Hidden Pictures](http://www.highlightskids.com/hidden-pictures) – Highlights Magazine*
	- o *[Jigsaw Planet](http://www.jigsawplanet.com/) – Make a jigsaw of any photo.*
	- o *[StoryTown](http://web.archive.org/web/20130516193255/http:/www.pcboe.net/les/elderweb/harcourtresources.htm) –*
	- o *[Ambleside Primary](http://www.amblesideprimary.com/ambleweb/mentalmaths/protractor.html) – Protractor Practice*

*Scavenger Hunt –*

4 Leslie Lewis 1/27/15

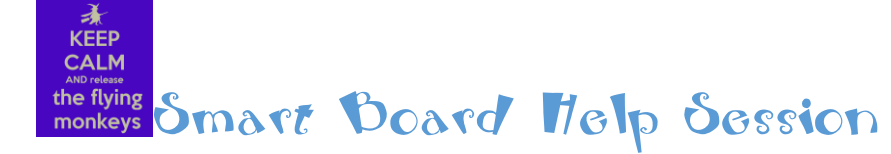

*Don't know what's here? Check these out.*

- *Shade Tool - Pg. 13 in handout*
- *Spotlight - Pg. 13 - 14 in handout*
- *Random name picker*
- *Robert Lewis Stevenson*
- *Number Line*
- *Scrolling Banner*
- *Screen Capture – Camera - \* Pg. 15 - 16 in handout*
- *Handwriting Recognition - Pg. 49 in handout*
- *Timer –*
- *Graph Paper –*
- *Vortex –*
- *Dice – Picture, letter or number*
- *Balloons*
- *Frogguts*
- *Anagrams*
- *Multiple Choice*
- *Tiles*

*[Importing Office Docs](file://536-staff02.slcsd.net/staff$/LL007148/Desktop/9-8-14Working/Converting%20&%20Importing%20Documents%20into%20Notebook.pdf) -*

*\*[Snipping Tool](http://windows.microsoft.com/en-us/windows7/products/features/snipping-tool) – Windows 7 -*

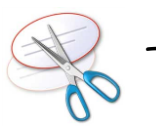

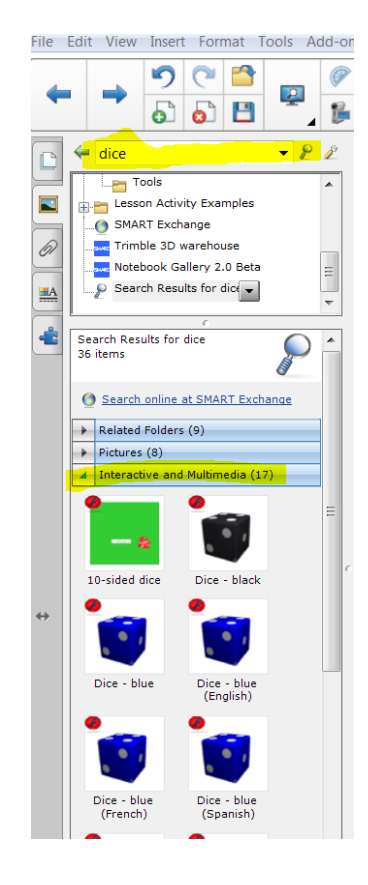